## Sending a Test Mail

LUCY allows you to test email delivery prior to run your campaign. This test can be found in the navigation tab under support/test-email:

|                                                         | Support -                      | <b>1</b> - |
|---------------------------------------------------------|--------------------------------|------------|
| Home / Test email                                       | Status                         |            |
| Test email                                              | Manual<br>Changelog            |            |
| Please note that you can define an external email relay | Test email<br>Performance Test |            |
| Sender email                                            | System Monitoring<br>Spam Test |            |

As a sender you can put any mail address you want. But make sure the mail sender address is not protected (e.g. a SPF entry pointing to a different mail server): a mail sender address like "test@microsoft.com" will not work as it will be filtered by Spam filters. We recommend using a mail sender domain that actually points to LUCY (you can register a domain). As an alternative you can use a domain that exists, but is not protected (you could use "test@gaga.com" for example).

From: https://wiki.lucysecurity.com/ - LUCY

Permanent link: https://wiki.lucysecurity.com/doku.php?id=test\_mail&rev=1551874563

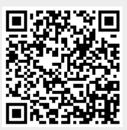

Last update: 2019/07/25 12:52

1/1